# 在Nexus 3000上配置組播服務反射

目錄 簡介 必要條件 需求 採用元件 背景資訊 支援的Cisco Nexus 3k平台 支援的服務反射方法 常規模式多點傳送NAT 使用無重寫組播NAT的快速通道和快速通道 設定 拓撲 組態 Switch 1配置 (傳送方) 交換機2配置(轉換器) Switch 3配置 (接收器) 驗證 驗證服務反射功能 交換機1驗證 交換機2驗證 交換機3驗證 疑難排解 摘要 相關資訊

## 簡介

本檔案介紹如何在Cisco Nexus 3000(常規模式)系列交換器上設定和驗證服務反射功能。

## 必要條件

需求

您瞭解以下主題的一般建議:

- 通訊協定無關多點傳送(PIM)
- 開放最短路徑優先(OSPF)
- 網路位址轉譯(NAT)
- 網際網路群組管理協定(IGMP)

### 採用元件

本文中的資訊係根據以下軟體和硬體版本:

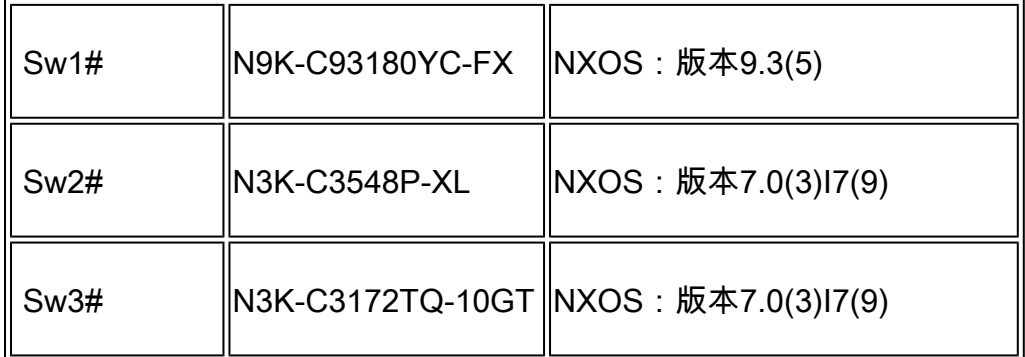

本文中的資訊是根據特定實驗室環境內的裝置所建立。文中使用到的所有裝置皆從已清除(預設 )的組態來啟動。如果您的網路運作中,請確保您瞭解任何指令可能造成的影響。

## 背景資訊

支援的Cisco Nexus 3k平台

組播服務反射功能僅在7.0(3)I7(2)版的Cisco Nexus 3548-X平台上受支援。

支援的服務反射方法

常規模式多點傳送NAT

在常規模式下,作為S1、G1介面傳入的包被轉換為S2、G2介面,並且傳出包的目的地媒體訪問控 制(MAC)地址被轉換為G2介面(例如,轉換後的組)的組播MAC地址。

使用無重寫組播NAT的快速通道和快速通道

在快速傳遞模式中,S1、G1介面被轉換為S2、G2介面,並且傳出資料包的目的MAC地址具有與 G1介面對應的組播MAC地址(例如,預轉換組的MAC地址)。

## 設定

### 拓撲

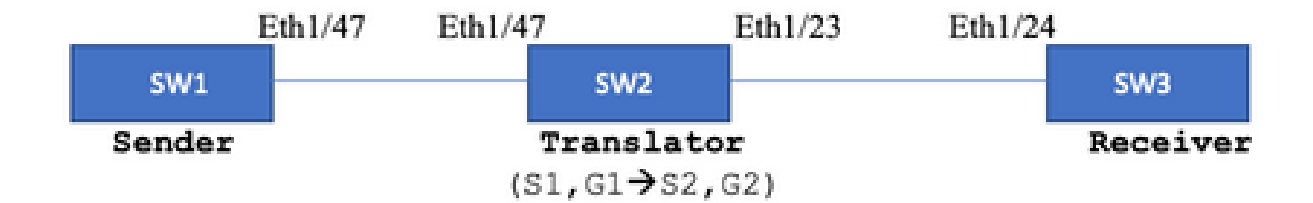

本地組:239.194.169.1(G1)

轉換後的組: 233.193.40.196(G2)

原始來源:10.11.11.1(S1)

轉換後來源:172.16.0.1。(S2)

組態

Switch 1配置(傳送方)

SW1# show run int eth1/47

interface Ethernet1/47 no switchport ip address 10.11.11.1/24 ip ospf network point-to-point ip router ospf 1 area 0.0.0.0 ip pim sparse-mode

SW1# show run ospf feature ospf router ospf 1 router-id 192.168.1.1 interface Ethernet1/47 ip ospf network point-to-point ip router ospf 1 area 0.0.0.0

SW1# show run pim feature pim ip pim rp-address 10.10.10.10 group-list 239.194.169.1/32 ip pim ssm range 232.0.0.0/8 interface Ethernet1/47 ip pim sparse-mode

交換機2配置(轉換器)

```
SW2# show run int eth 1/23,eth1/47
interface Ethernet1/23
no switchport
ip address 10.0.0.1/24
ip ospf network point-to-point
ip router ospf 1 area 0.0.0.0
ip pim sparse-mode
no shutdown
interface Ethernet1/47
  no switchport
  ip address 10.11.11.2/24
  ip ospf network point-to-point
  ip router ospf 1 area 0.0.0.0
  ip pim sparse-mode
  no shutdown
SW2# show run int lo0,lo411
interface loopback0
ip address 10.10.10.10/32
ip router ospf 1 area 0.0.0.0
ip pim sparse-mode
interface loopback411
ip address 172.16.0.1/32
ip router ospf 1 area 0.0.0.0
ip pim sparse-mode
ip igmp join-group 239.194.169.1
SW2# show run ospf
feature ospf
router ospf 1
router-id 192.168.1.2
interface loopback0
ip router ospf 1 area 0.0.0.0
interface loopback411
ip router ospf 1 area 0.0.0.0
interface Ethernet1/23
ip ospf network point-to-point
ip router ospf 1 area 0.0.0.0
interface Ethernet1/47
ip ospf network point-to-point
ip router ospf 1 area 0.0.0.0
SW2# show run pim
feature pim
ip pim rp-address 10.10.10.10 group-list 239.194.169.1/32
ip pim rp-address 172.16.0.1 group-list 233.193.40.196/32
ip pim ssm range 232.0.0.0/8
interface loopback0
ip pim sparse-mode
interface loopback411
ip pim sparse-mode
```
interface Ethernet1/23 ip pim sparse-mode

interface Ethernet1/47 ip pim sparse-mode

ip service-reflect mode regular ip service-reflect destination 239.194.169.1 to 233.193.40.196 mask-len 32 source 172.16.0.1 hardware profile multicast service-reflect port 7

### Switch 3配置(接收器)

SW3# show run int eth 1/24 interface Ethernet1/24 ip address 10.0.0.2/24 ip ospf network point-to-point ip router ospf 1 area 0.0.0.0 ip pim sparse-mode ip igmp join-group 233.193.40.196 no shutdown

SW3# show run ospf feature ospf router ospf 1 router-id 192.168.1.3

interface Ethernet1/24 ip ospf network point-to-point ip router ospf 1 area 0.0.0.0

SW3# show run pim

feature pim ip pim rp-address 172.16.0.1 group-list 233.193.40.196/32 ip pim ssm range 232.0.0.0/8

interface Ethernet1/24 ip pim sparse-mode

## 驗證

使用本節內容,確認您的組態是否正常運作。

驗證服務反射功能

交換機1驗證

SW1# show ip mroute IP Multicast Routing Table for VRF "default"

- (\*, 232.0.0.0/8), uptime: 3w6d, pim ip Incoming interface: Null, RPF nbr: 0.0.0.0 Outgoing interface list: (count: 0)
- (10.11.11.1/32, 239.194.169.1/32), uptime: 00:06:57, pim ip Incoming interface: Ethernet1/47, RPF nbr: 10.11.11.1 Outgoing interface list: (count: 1) Ethernet1/47, uptime: 00:06:57, pim, (RPF)

#### 交換機2驗證

#### <#root>

SW2# show ip mroute IP Multicast Routing Table for VRF "default" (\*, 232.0.0.0/8), uptime: 00:04:39, pim ip Incoming interface: Null, RPF nbr: 0.0.0.0 Outgoing interface list: (count: 0) (\*, 233.193.40.196/32), uptime: 00:04:11, pim ip **Incoming interface: loopback411** , RPF nbr: 172.16.0.1 <-- **Translation (ingress) Loopback interface** Outgoing interface list: (count: 1) Ethernet1/23, uptime: 00:03:59, pim <-- **Egress interface for S2,G2** (172.16.0.1/32, 233.193.40.196/32), uptime: 00:00:15, ip mrib pim Incoming interface: loopback411, RPF nbr: 172.16.0.1 Outgoing interface list: (count: 1) Ethernet1/23, uptime: 00:00:15, pim  $(*, 239.194.169.1/32)$ , uptime: 00:04:34, static pim ip <-- (The NAT router would pull the traffic by u Incoming interface: loopback0, RPF nbr: 10.10.10.10 Outgoing interface list: (count: 1)  **loopback411,** uptime: 00:04:34, static <--

**Translation (egress) Loopback interface**

```
(10.11.11.1/32, 239.194.169.1/32), uptime: 00:00:17, ip mrib pim
   Incoming interface: Ethernet1/47, RPF nbr: 10.11.11.1, internal     <--
  Ingress interface for S1,G1
   Outgoing interface list: (count: 1)
   loopback411, uptime: 00:00:17, mrib
SW2# show ip mroute sr < -(Only SR nat routes)
IP Multicast Routing Table for VRF "default"
(
*, 239.194.169.1/32
), uptime: 00:09:29, static pim ip
     NAT Mode: Ingress
     NAT Route Type: Pre
     Incoming interface:
loopback0
, RPF nbr: 10.10.10.10
     Translation list: (count: 1)
     SR: (
172.16.0.1, 233.193.40.196
)
(
10.11.11.1/32, 239.194.169.1/32
), uptime: 00:05:12, ip mrib pim
     NAT Mode: Ingress
     NAT Route Type: Pre
     Incoming interface:
Ethernet1/47
, RPF nbr: 10.11.11.1, internal
     Translation list: (count: 1)
     SR: (
172.16.0.1, 233.193.40.196
)
```
### 交換機3驗證

```
SW3# show ip mroute
IP Multicast Routing Table for VRF "default"
(*, 232.0.0.0/8), uptime: 02:45:09, pim ip
```
Incoming interface: Null, RPF nbr: 0.0.0.0 Outgoing interface list: (count: 0)

(\*, 233.193.40.196/32), uptime: 01:47:02, ip pim igmp Incoming interface: Ethernet1/24, RPF nbr: 10.0.0.1 Outgoing interface list: (count: 1) Ethernet1/24, uptime: 01:43:27, igmp, (RPF)

(172.16.0.1/32, 233.193.40.196/32), uptime: 00:02:59, ip mrib pim Incoming interface: Ethernet1/24, RPF nbr: 10.0.0.1 Outgoing interface list: (count: 1) Ethernet1/24, uptime: 00:02:59, mrib, (RPF)

## 疑難排解

本節提供的資訊可用於對組態進行疑難排解。

如果S2和G2未建立,或者使用者遇到隨機轉換問題,您可以檢查以下幾點:

1.一旦收到流量(預轉換),就會根據mcastfwd中的pkt建立轉換後的條目。

2.如果您沒有看到在mcastfwd中傳送pkt,可以檢查是否透過ACL在輸入介面上取得所請求的流量。

3如果您在ACL中看到計數器增加,請通過ethanalyzer檢查相同流量命中CPU。

4還可以檢查MRIB event-history中的轉換:

<#root>

```
SW2# show system  internal  mfwd ip mroute -->
Packets Punted in Mcast Forwarding.
MCASTFWD Multicast Routing Table for VRF "default"
(0.0.0.0/0, 232.0.0.0/8)
    Software switched packets: 0, bytes: 0
    RPF fail packets: 0, bytes: 0
(0.0.0.0/0, 233.193.40.196/32)
    Software switched
packets: 1
, bytes: 84
    RPF fail packets: 0, bytes: 0
(172.16.0.1/32, 233.193.40.196/32), data-alive
    Software switched
packets: 1
, bytes: 84
    RPF fail packets: 8, bytes: 672
(0.0.0.0/0, 239.194.169.1/32)
    Software switched
```
**packets: 1**

```
, bytes: 84
RPF fail packets: 0, bytes: 0
(10.11.11.1/32, 239.194.169.1/32), data-alive
Software switched
packets: 10
, bytes: 840
```

```
RPF fail packets: 0, bytes: 0
```
#### <#root>

SW2# show ip access-lists test IP access list test statistics per-entry 10 permit ip any 239.194.169.1/32 [match=105] <--

#### **Intrested traffic hitting ingress interface**

20 permit ip any any [match=11]

interface Ethernet1/47 no switchport ip access-group test in <--

**ACL applied on ingress interface**

 ip address 10.11.11.2/24 ip ospf network point-to-point ip router ospf 1 area 0.0.0.0 ip pim sparse-mode no shutdown

#### <#root>

SW2# ethanalyzer loca int inband display-filter "ip.addr == 239.194.169.1" limit-captured-frames 0  **--> Confirm (S1,G1) seen on CPU**

```
Capturing on inband
wireshark-cisco-mtc-dissector: ethertype=0xde09, devicetype=0x0
2022-09-18 04:21:37.840227 10.11.11.1 -> 239.194.169.1 ICMP Echo (ping) request
2022-09-18 04:21:37.841275 10.11.11.1 -> 239.194.169.1 ICMP Echo (ping) request
2022-09-18 04:21:37.860153 10.11.11.1 -> 239.194.169.1 ICMP Echo (ping) request
2022-09-18 04:21:37.861199 10.11.11.1 -> 239.194.169.1 ICMP Echo (ping) request
2022-09-18 04:21:37.880072 10.11.11.1 -> 239.194.169.1 ICMP Echo (ping) request
2022-09-18 04:21:37.881113 10.11.11.1 -> 239.194.169.1 ICMP Echo (ping) request
```
SW2# ethanalyzer local interface inband capture-filter "host 172.16.0.1" limit-captured-frames 0

Capturing on inband wireshark-cisco-mtc-dissector: ethertype=0xde09, devicetype=0x0 2022-09-18 03:12:51.423484 172.16.0.1 -> 233.193.40.196 ICMP Echo (ping) request 2022-09-18 03:12:51.423978 10.0.0.2 -> 172.16.0.1 ICMP Echo (ping) reply 2022-09-18 03:12:53.425754 172.16.0.1 -> 233.193.40.196 ICMP Echo (ping) request 2022-09-18 03:12:53.425761 10.0.0.2 -> 172.16.0.1 ICMP Echo (ping) reply 2022-09-18 03:12:55.426719 172.16.0.1 -> 233.193.40.196 ICMP Echo (ping) request 2022-09-18 03:12:55.426726 10.0.0.2 -> 172.16.0.1 ICMP Echo (ping) reply 2022-09-18 03:12:57.428669 172.16.0.1 -> 233.193.40.196 ICMP Echo (ping) request 2022-09-18 03:12:57.429175 10.0.0.2 -> 172.16.0.1 ICMP Echo (ping) reply 2022-09-18 03:12:59.429890 172.16.0.1 -> 233.193.40.196 ICMP Echo (ping) request 2022-09-18 03:12:59.430386 10.0.0.2 -> 172.16.0.1 ICMP Echo (ping) reply 10 packets captured

<#root>

SW2# show ip pim event-history mrib **--> Event history to confirm that the translation is being done** 2022 Sep 18 04:28:39.970688: E\_DEBUG pim [19433]: Sending ack: xid: 0xeeee00d2 **2022 Sep 18 04:28:39.970255: E\_DEBUG pim [19433]: MRIB Join notify for (10.11.11.1/32, 239.194.169.1/32)** 2022 Sep 18 04:28:39.968875: E\_DEBUG pim [19433]: MRIB sr route type notif for (10.11.11.1/32, 239. 2022 Sep 18 04:28:39.968859: E\_DEBUG pim [19433]: pim\_process\_mrib\_rpf\_notify: MRIB RPF notify for : 0.0.0.0, route-type 1 2022 Sep 18 04:28:39.968307: E\_DEBUG pim [19433]: Copied the flags from MRIB for route (10.11.11.1/ 2022 Sep 18 04:28:39.968301: E\_DEBUG pim [19433]: MRIB Join notify for (10.11.11.1/32, 239.194.169.1/32) 2022 Sep 18 04:28:39.968294: E\_DEBUG pim [19433]: Received a notify message from MRIB xid: 0xeeee00c 2022 Sep 18 04:28:35.904652: E\_DEBUG pim [19433]: Sending ack: xid: 0xeeee00cc 2022 Sep 18 04:28:35.904625: E\_DEBUG pim [19433]: pim\_process\_mrib\_rpf\_notify: MRIB RPF notify for e RLOC address: 0.0.0.0, route-type 0 2022 Sep 18 04:28:35.904484: E\_DEBUG pim [19433]: pim\_process\_mrib\_rpf\_notify: After copying the va ype 0 2022 Sep 18 04:28:35.904476: E\_DEBUG pim [19433]: pim\_process\_mrib\_rpf\_notify: MRIB RPF notify for .0.0.0, route-type 0 **2022 Sep 18 04:28:35.904400: E\_DEBUG pim [19433]: MRIB Join notify for (172.16.0.1/32, 233.193.40.196/32) 2022 Sep 18 04:28:35.904343: E\_DEBUG pim [19433]: MRIB Join notify for (0.0.0.0/32, 233.193.40.196/32)** 2022 Sep 18 04:27:49.862827: E\_DEBUG pim [19433]: pim\_process\_mrib\_rpf\_notify: After copying the va 2022 Sep 18 04:27:49.862812: E\_DEBUG pim [19433]: pim\_process\_mrib\_rpf\_notify: MRIB RPF notify for type 0 2022 Sep 18 04:27:49.862798: E\_DEBUG pim [19433]: MRIB Join notify for (\*, 239.194.169.1/32) **2022 Sep 18 04:27:49.862795: E\_DEBUG pim [19433]: MRIB Join notify for (172.16.0.1/32, 233.193.40.196/32)**

**2022 Sep 18 04:27:49.862789: E\_DEBUG pim [19433]: MRIB Join notify for (0.0.0.0/32, 233.193.40.196/32)**

**2022 Sep 18 04:27:49.861870: E\_DEBUG pim [19433]: Creating PIM route for (\*, 239.194.169.1/32)**

2022 Sep 18 04:27:49.861868: E\_DEBUG pim [19433]: MRIB Join notify for (\*, 239.194.169.1/32)

## 摘要

- 在常規模式下,流量在第一次通過時到達原始S、G條目,由於傳出介面清單(OIFL)只有環回 埠而重新循環。在第二個通道中,它獲取重寫的目標MAC。
- 在第三步中,組播路由查詢在轉換後的S、G上進行,並將資料包轉發到相應的轉換組OIFL埠 。
- 新增了環回上的靜態連線,強制在NAT盒上接收流量。
- 當(s1,g1)接收到第一個資料包時,交換機將使用新的SR標誌(s1,g—> s2,g2)對(s1,g1)進行程 式設計。
- 交換機將使用此後設資料對資料包進行重新循環,並為g2丟棄該資料包。將(S2、G2)資料包 轉發到sup後,在s2、g2的NAT裝置上會觸發FHR(第一跳路由器)功能。
- 收到流量後,即會根據在mcastfwd中列印的pkt建立翻譯前和翻譯後條目。
- 如果您沒有看到各組在mccastfwd中傳送的封包,可以使用上述疑難排解程式來確認是否有興 趣的流量到達交換器

## 相關資訊

.

• [思科技術支援與下載](https://www.cisco.com/c/zh_tw/support/index.html?referring_site=bodynav)

### 關於此翻譯

思科已使用電腦和人工技術翻譯本文件,讓全世界的使用者能夠以自己的語言理解支援內容。請注 意,即使是最佳機器翻譯,也不如專業譯者翻譯的內容準確。Cisco Systems, Inc. 對這些翻譯的準 確度概不負責,並建議一律查看原始英文文件(提供連結)。